### **1.**进入学费入口网

网址: [https://ebill.chb.com.tw/eBill/cs/student\\_login?qsid=87900886](https://ebill.chb.com.tw/eBill/cs/student_login?qsid=87900886)

进入画面【学生登入(缴费单打印)】→密码请输入学号

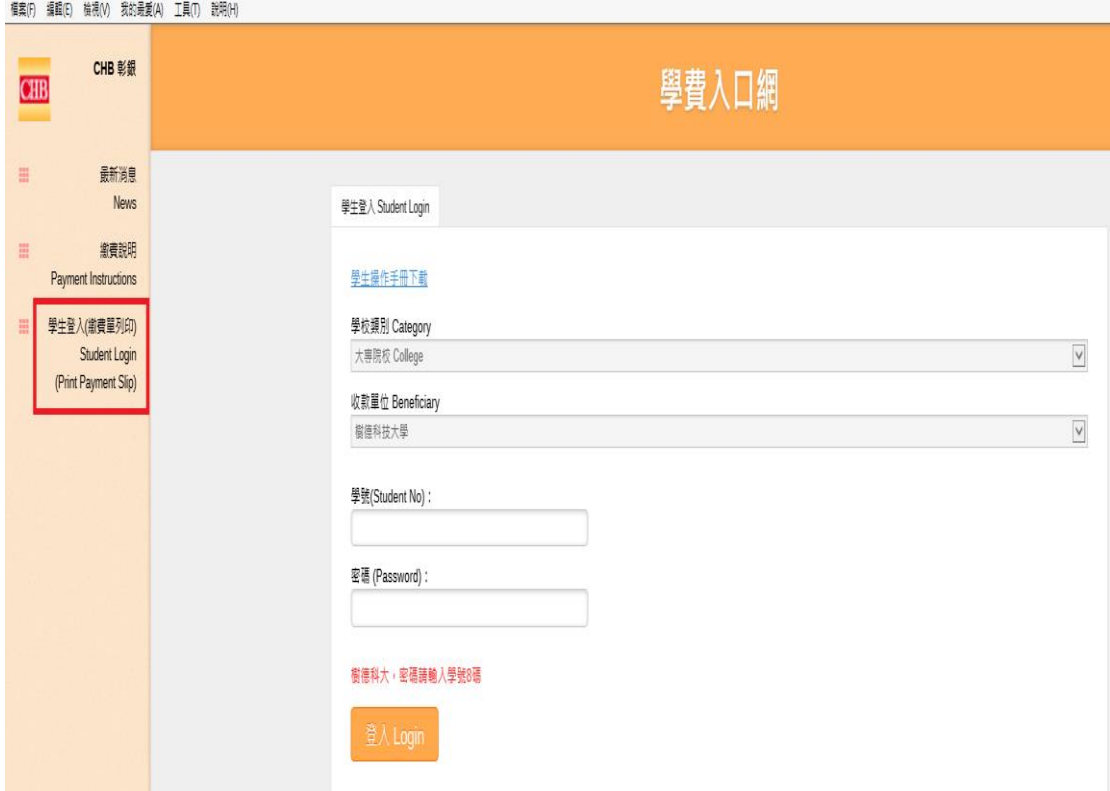

### **2.**选择微信支付缴费

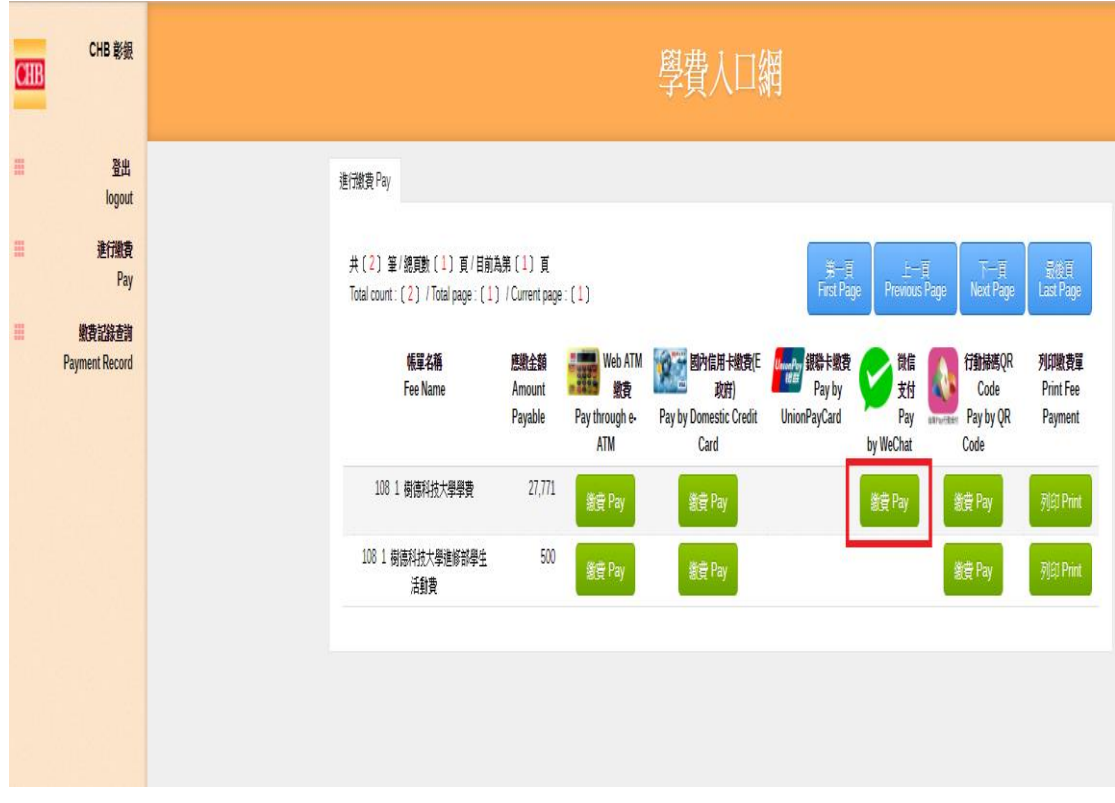

# **3.**扫描 **QRCODE** 进行缴费

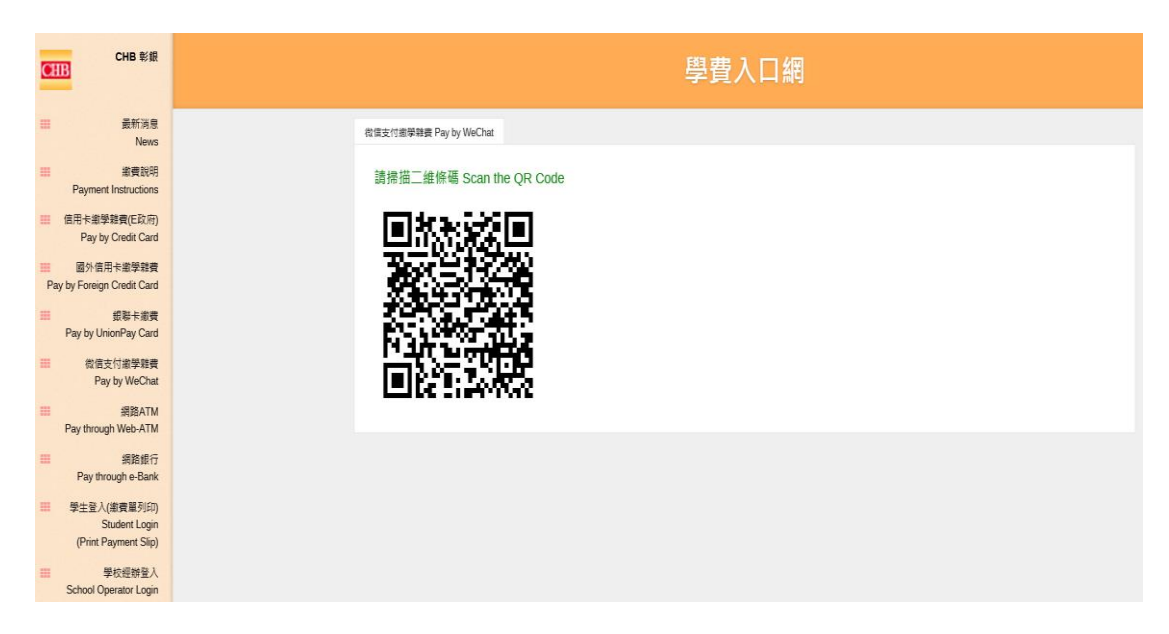

## **4.**输入付款密码

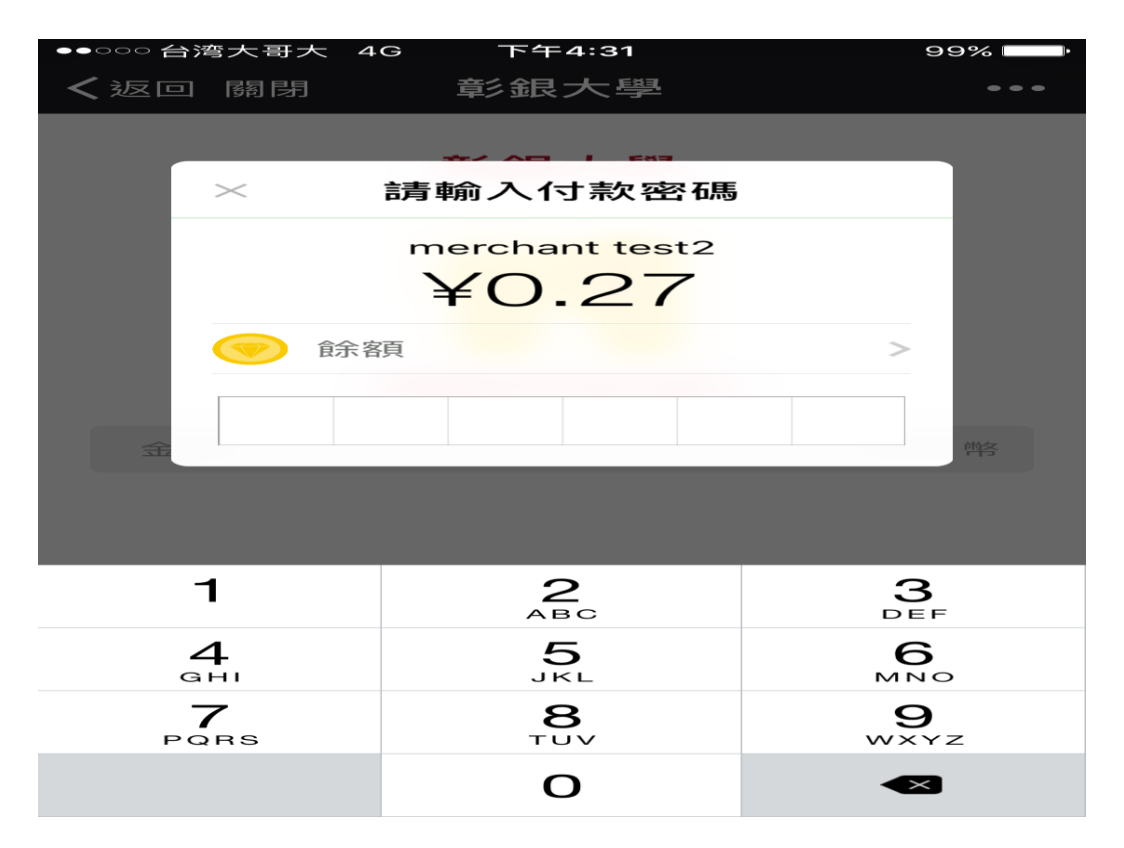

#### **5.**缴费成功

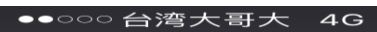

下午4:31

完成

交易詳情

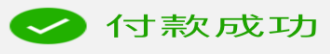

#### merchant test2

 $40.27$ 

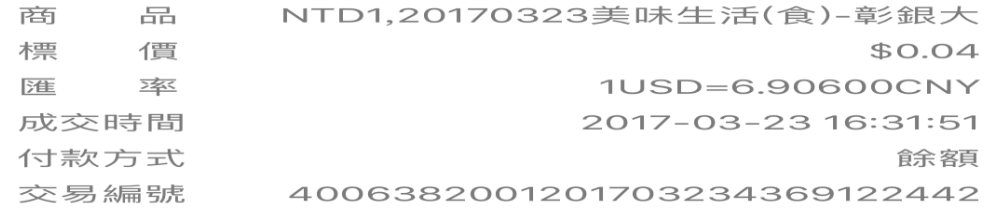

● WeChat付款